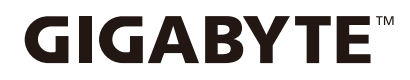

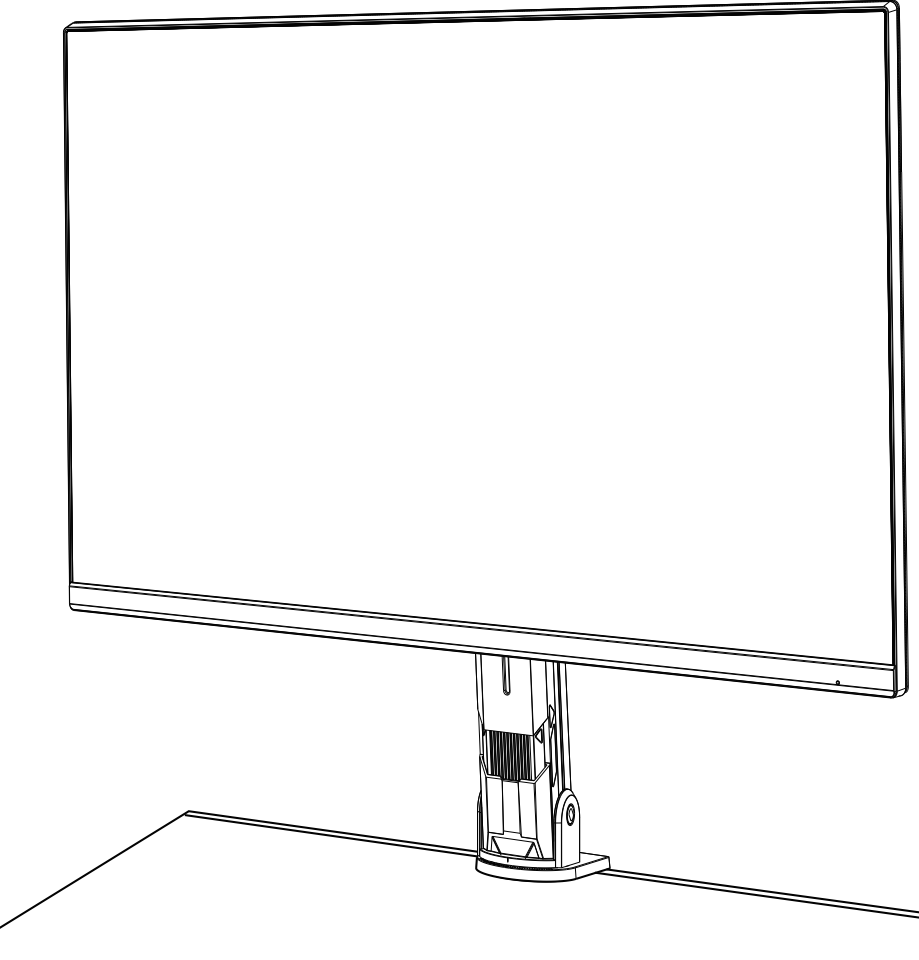

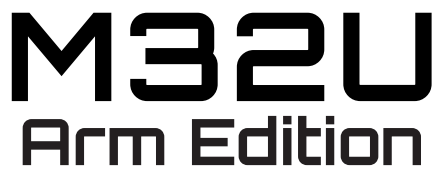

Monitor de Jogos

## **Guia de Usuário**

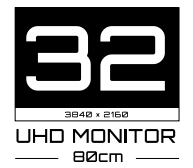

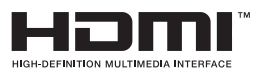

## **Copyright**

© 2022 GIGA-BYTE TECHNOLOGY CO., LTD. Todos os direitos reservado.

As marcas de comércio mencionadas neste manul são registradas legalmente para seus respectivos proprietários.

## **Termo de Responsabilidade**

As informações neste manual são protegidas pelas leis de direitos autorais e são de propriedade da GIGABYTE.

Mudanças nas especificações e recursos neste manual podem ser realizadas pela GIGABYTE sem prévio aviso.

Nenhuma parte deste manual pode ser reproduzida, copiada, traduzida, transmitida ou publicada de qualquer forma ou por nenhum meio sem a permissão prévia por escrito da GIGABYTE.

- Para ajudar no uso deste monitor, leia cuidadosamente o Guia do Usuário.
- Para mais informações, verifique no nosso site em:

https://www.gigabyte.com

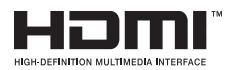

Os termos HDMI e HDMI High-Definition Multimedia Interface e o Logotipo HDMI são marcas de comércio ou marcas de comércio registradas da HDMI Licensing Administrator, Inc. nos Estados Unidos e outros países.

#### **Precauções de Segurança**

Leia as seguintes *Precauções de Segurança* antes de usar o monitor.

- Use apenas os acessórios que são fornecidos com o monitor ou que são recomendados pelo fabricante.
- Mantenha o saco plástico de embalagem do produto em um local que não possa ser alcançado por crianças.
- Antes de conectar o monitor à tomada de energia, certifique-se que a classificação de tensão do cabo de energia seja compatível com as especificações de energia no país onde você se encontra.
- O plugue do cabo de energia deve ser conectado a uma tomada de energia adequadamente ligada com fio e aterrada .
- Não toque no plugue com as mãos molhadas, de outro modo, facilmente pode sofrer um choque elétrico.
- Coloque o monitor sobre um localestável e bem ventilado.
- Não coloque o monitor perto de fontes de calor como radiadores elétricos ou luz direta do sol.
- Os furos ou aberturas no monitor são para ventilação. Não cubra ou bloqueie os furos de ventilação com nenhum objeto.
- Não use o monitor perto de água, drinques ou qualquer tipo de líquido. Falhas em fazer isso podem causar choques elétricos ou danificar o monitor
- Certifique-se de retirar o plugue do monitor da tomada de energia antes da limpeza.
- Como a superfície da tela é fácil de ser arranhada, evite tocar a superfície com qualquer objetoduro ou afiado.
- Use um pano macio sem fiapos em vez de um tecido qualquer para limpar a tela. Você pode usar um limpa-vidros para limpar o monitor, se necessário. Entretanto, nunca vaporize o limpador diretamente sobre a tela.
- Desconecte o cabo de energia se o monitor não estiver sendo usado por um longo período de tempo.
- Não tente desmontar ou consertar o monitor sozinho.

## **Precauções de Perigo de Estabilidade**

O produto pode cair causando graves lesões pessoais ou morte. Para evitar lesões, este produto deve ser fixado firmemente ao chão/parede de acordo com as instruções de instalação.

Muitas lesões, principalmente em crianças, podem ser evitadas se tomadas simples precauções, como:

- Use SEMPRE suportes ou métodos de instalação recomendados pelo fabricante do conjunto do produto.
- Use SEMPRE móveis que possa suportar em segurança o produto.
- Certifique-se SEMPRE que o produto não fique pendendo no canto do móvel de suporte.
- Eduque SEMPRE as crianças sobre os perigos de se pendurar em móveis para alcançar o produto ou seus controles.
- Roteie SEMPRE os fios e cabos conectados ao seu produto de modo que eles não possam ser causa de tropeço, sejam puxados ou agarrados.
- NUNCA coloque o produto sobre móveis baixos (por exemplo, armários ou estantes de livros) sem ancorá-los, tanto o móvel como o produto em um suporte adequado.
- NUNCA coloque o produto sobre panos ou outros materiais que possam ficar entre o produto e o móvel de suporte.
- NUNCA coloque itens que possam levar crianças a caírem, como brinquedos e controlos remotos, na parte superior do produto ou móvel no qual o produto foi colocado.
- Se o produto existente tiver que ser guardado e reposicionado, as mesmas considerações como acima devem ser aplicadas.
- Para evitar lesões pessoais ou danos no produto causado por quedas devidas a terremotos ou outros choques, certifique-se de instalar o produto em um local estável e tome as medidas para impedir que caiam.

## **Recomendações para Conforto do Usuário**

A seguir se encontram algumas dicas para uma visualização confortável de seu monitor:

- Distâncias de visualização ideais para monitores varia de aproximadamente 510 mm a 760 mm (20" a 30").
- Uma orientação geral é posicionar o monitor de modo que a parte superior da tela fique na altura ou levemente abaixo da altura dos olhos quando você estiver confortavelmente sentado.
- Use uma iluminação adequada para o tipo de trabalho que estiver realizando.
- Faça intervalos regulares e frequentes (pelo menos durante 10 minutos) a cada meia hora.
- Certifique-se de olhar regularmnte fora da tela de seu monitor e focar-se em um objeto distante por no mínimo 20 segundos durante os intervalos.
- Exercícios com os olhos podem ajudar a reduzir a fadiga ocular. Repita estes exercícios frequentemente: (1) olhe para cima e para baixo (2) deslize seu olhar lentamente (3) mova seus olhos diagonalmente.

# Índice

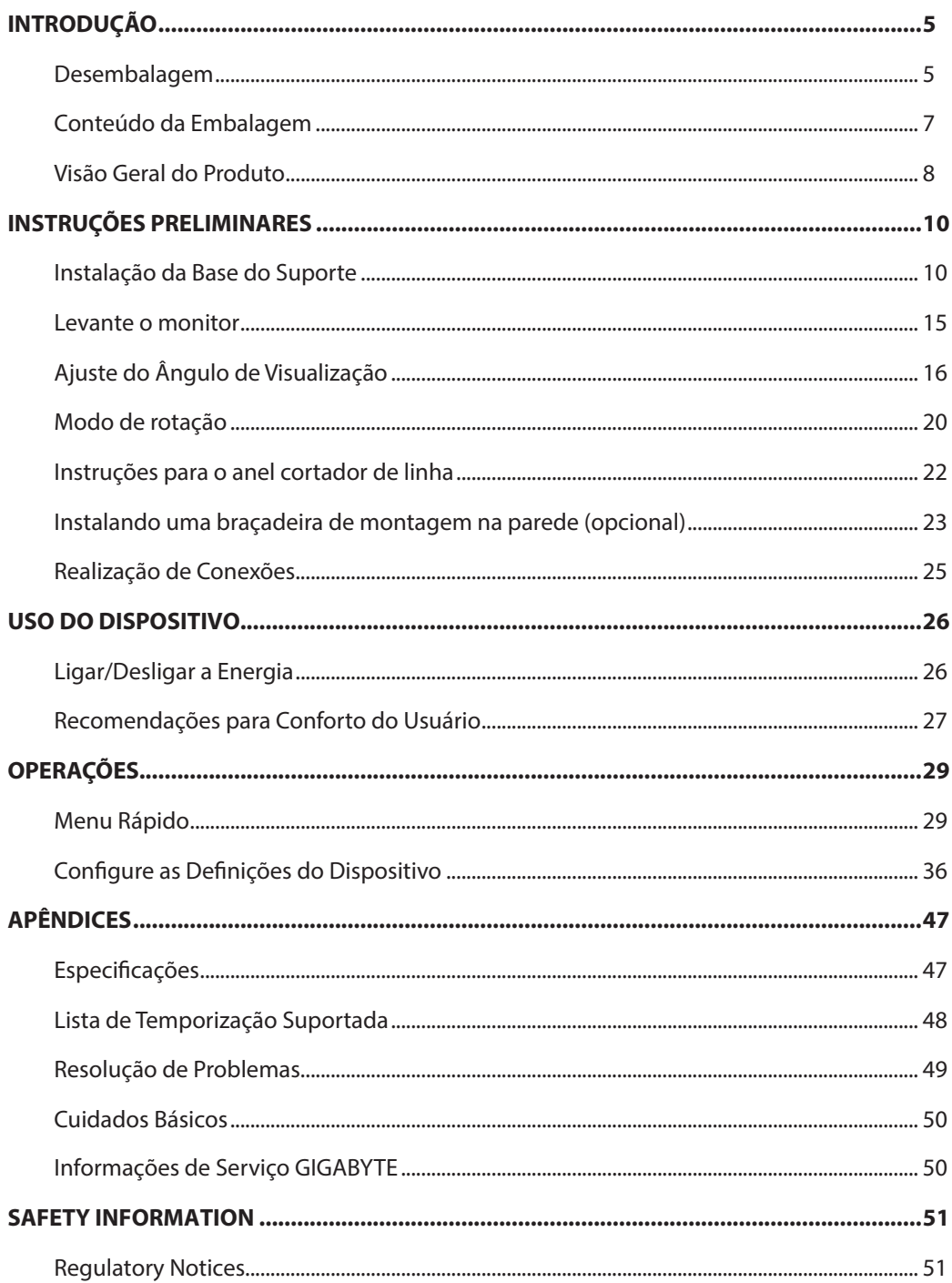

# <span id="page-5-0"></span>**INTRODUÇÃO**

## Desembalagem

**1.** Abra a tampa superior da caixa de embalagem. Depois observe as instruções de embalagem no interior da tampa. Certificando-se de que a caixa está na direção correta, posicione cuidadosamente a caixa sobre uma superfície estável.

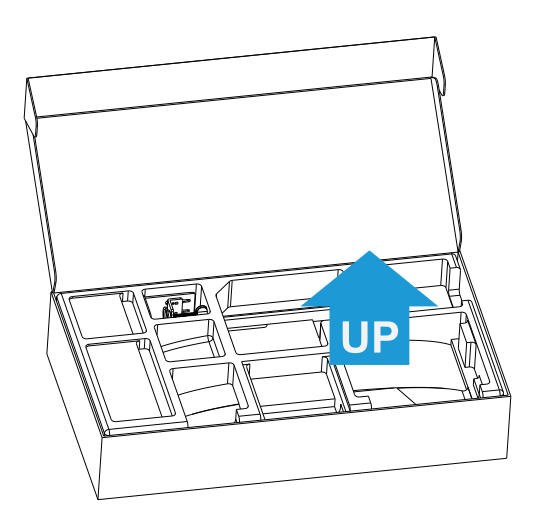

**2.** Remova os itens da espuma EPS superior.

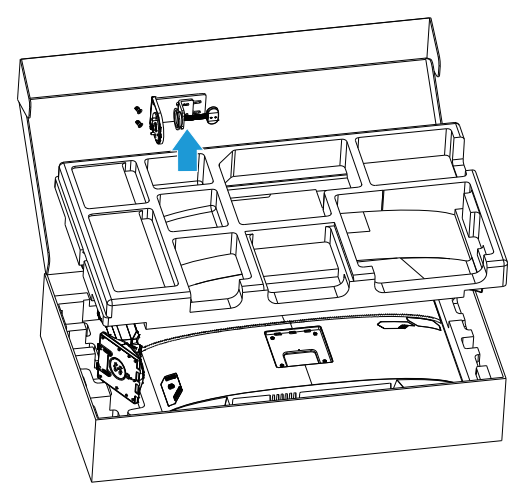

**3.** Remova a espuma EPS superior. Depois você pode remover o suporte da espuma EPS inferior.

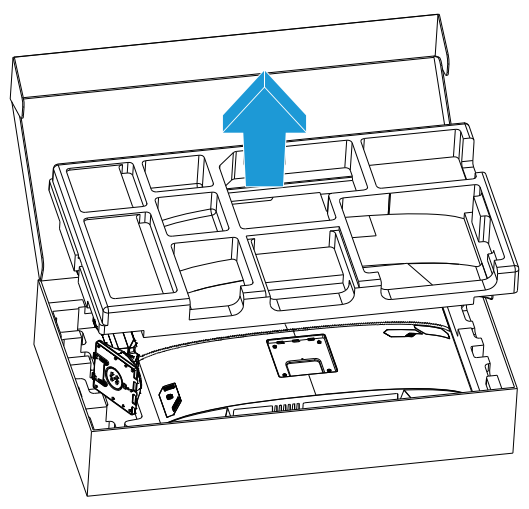

#### <span id="page-7-0"></span>Conteúdo da Embalagem

Os seguintes itens vêm com sua caixa de embalagem. Se algum deles estiver faltando, entre em contato com seu representante local.

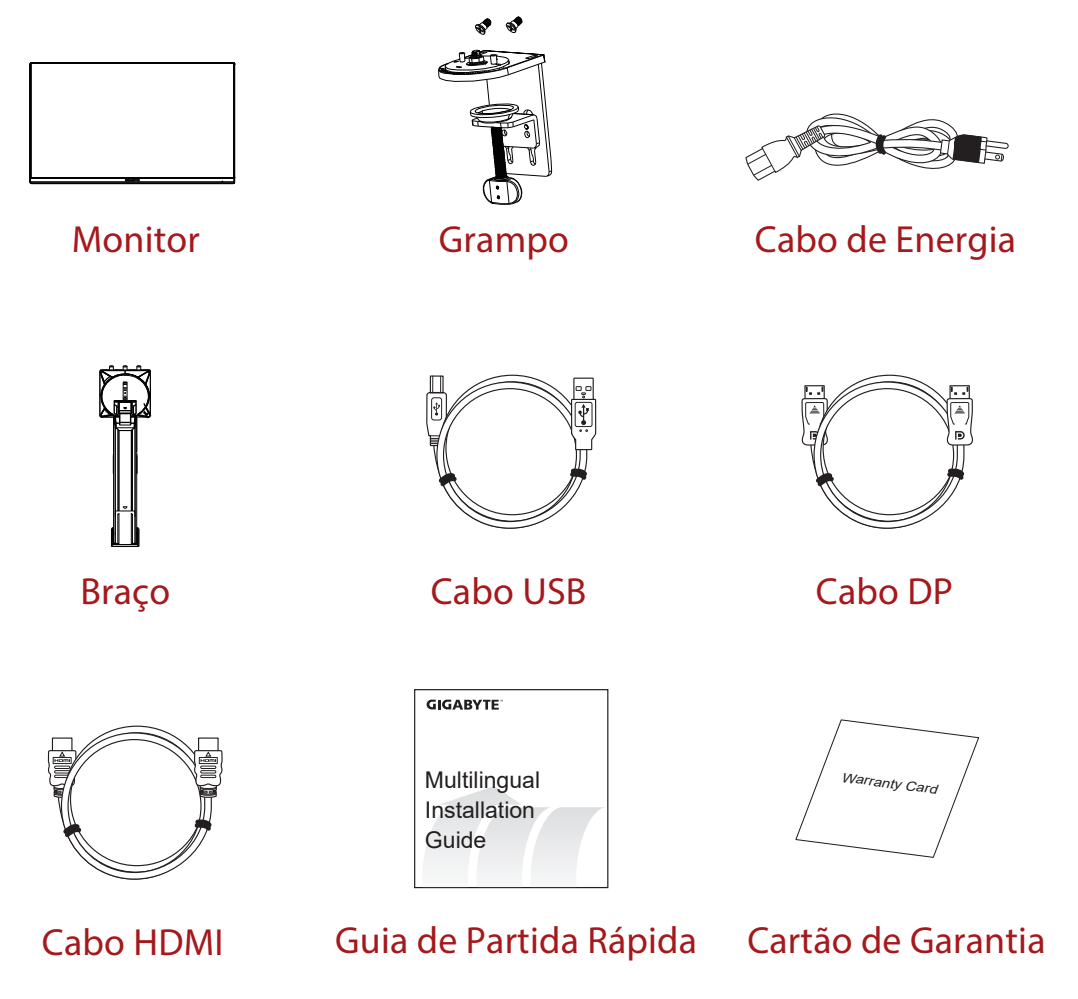

**Nota:** Mantenha a caixa e os materiais da embalagem para futuro transporte do monitor.

<span id="page-8-0"></span>Visão Geral do Produto **Vista Frontal**

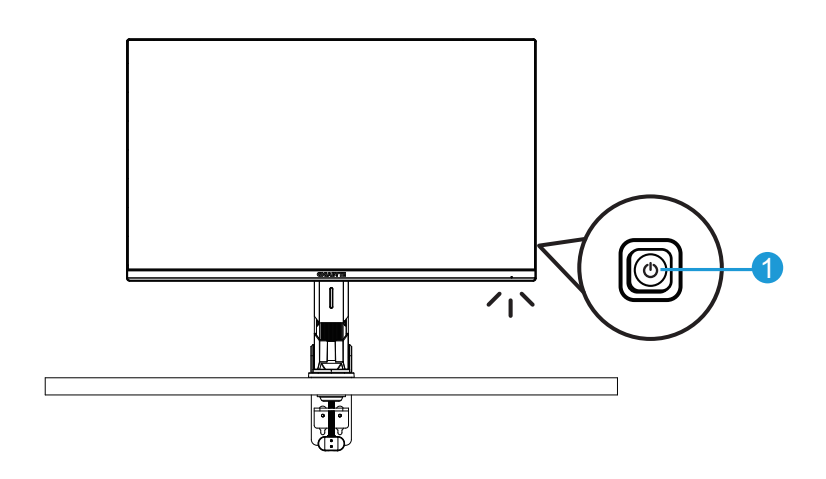

**1** Botão de controle

#### **Vista Posterior**

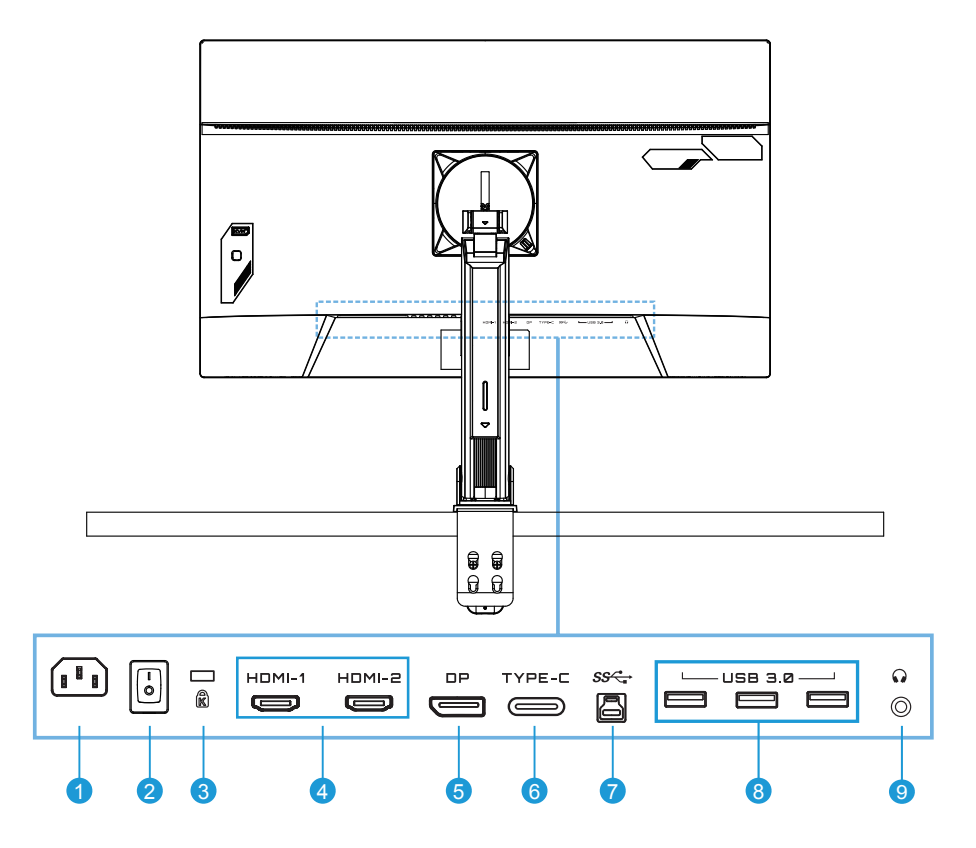

- Adaptador ENTRADA CA
- Interruptor de força CA
- Bloqueio Kensington
- Portas HDMI (x2)
- DisplayPort
- Porta Tipo C
- Porta upstream USB
- Portas USB 3.0 (x3)
- Adaptador fones de ouvido

# <span id="page-10-0"></span>**INSTRUÇÕES PRELIMINARES**

Instalação da Base do Suporte

**1.** Alinhe a base do monitor com o suporte por baixo do mesmo. Depois, levante o anel do parafuso e gire-o no sentido horário para prender a base do monitor no lugar.

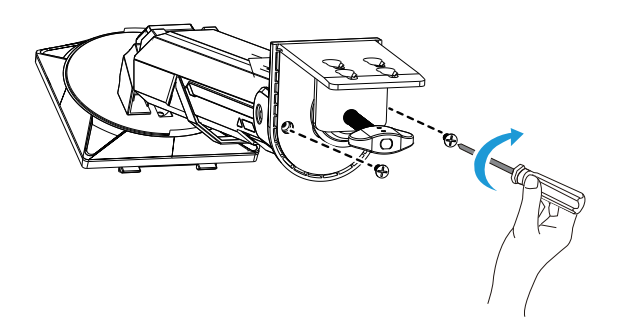

**2.** O kit de montagem de mesa é fixado no monitor para superfícies de até 70 mm de espessura. Antes de iniciar, certifique-se se tem espaço suficiente para fixar toda a braçadeira e que a superfície seja firme e plana.

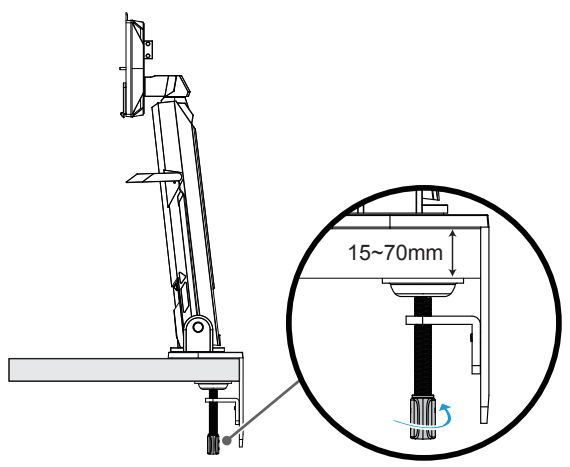

**Nota:** Recomendamos que cubra a superfície da mesa com um pano macio para evitar danos no monitor.

**3.** Instalação rápida de duas etapas correspondente à espessura do desktop.

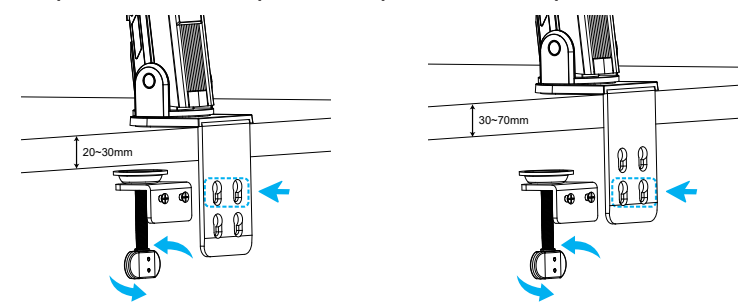

**4.** Alinhe e deslize os ganchos do suporte nas aberturas de montagem na parte posterior da tela.

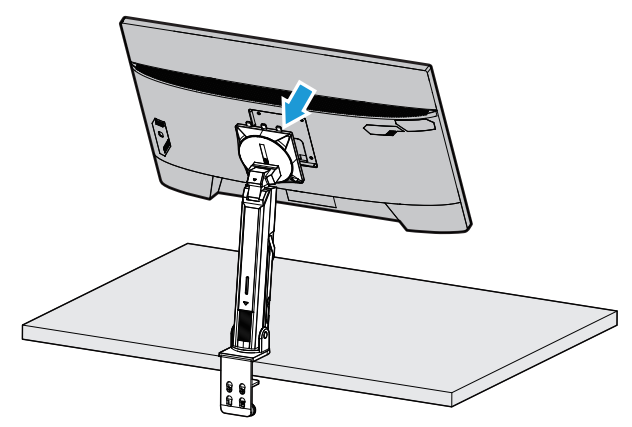

**5.** Certifique-se de que o botão está preso no lugar.

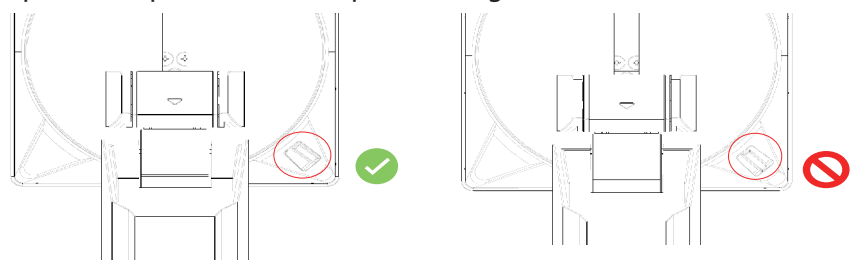

#### **CUIDADO!**

O acessório da braçadeira C destina-se a ser usado apenas com este monitor. O uso deste acessório com qualquer outro produto pode causar danos e/ou lesões.

Certifique-se de que a superfície de montagem seja plana e resistente o suficiente para sustentar o monitor. Não instale sobre superfícies de vidro.

Uma instalação inadequada pode causar danos à propriedade e/ou lesões pessoais.

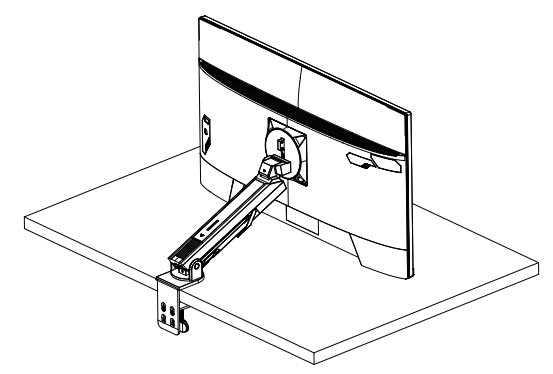

**1.** Ao ajustar a posição da tela, segure os lados esquerdo e direito da tela para evitar danificá-la pressionando a parte frontal da tela.

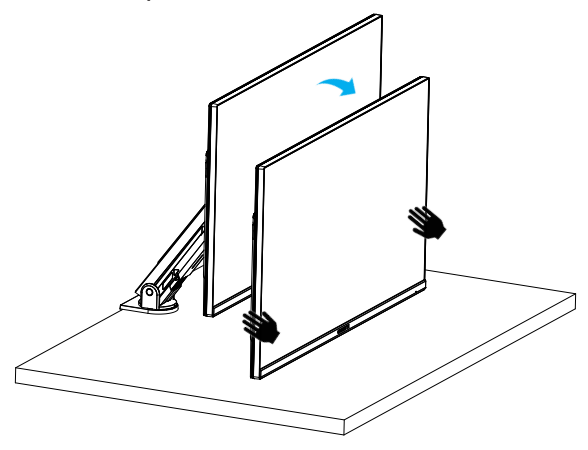

**2.** Ao ajustar o Monitor, segure a borda do Monitor. Não pressione a parte frontal do Monitor para evitar danos causados por pressionar a tela.

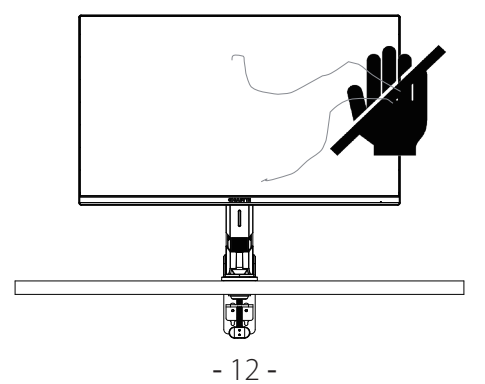

**3.** Ao mover o Monitor, segure a borda dele para evitar pressionar a parte frontal do Monitor ou danificar a tela.

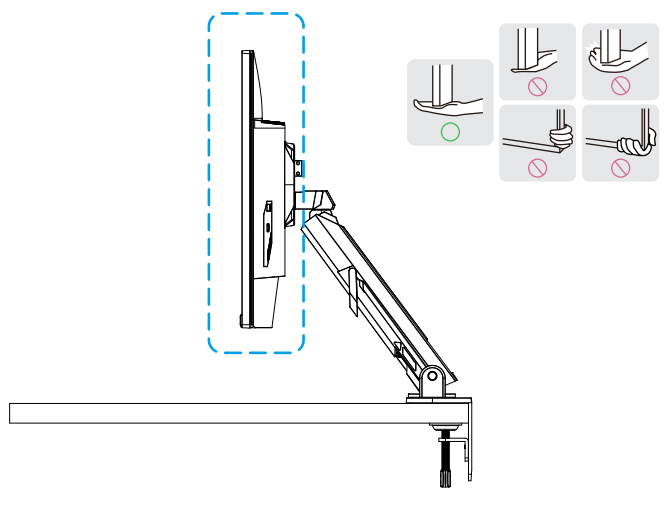

**4.** Certifique-se de que há ventilação adequada ao instalar o produto. Um aumento na temperatura interna pode causar chamas e danificar o produto.

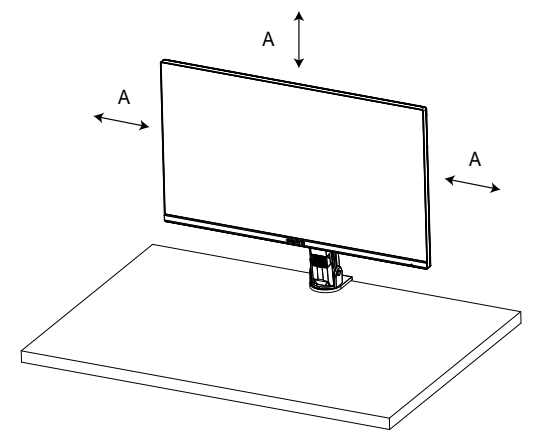

**5.** Espessura do desktop correspondente: 15 ≤ T ≤ 70mm. O grampo da mesa deve ser fixado à mesa, o disco de ajuste deve ser completamente preso na parte inferior da mesa.

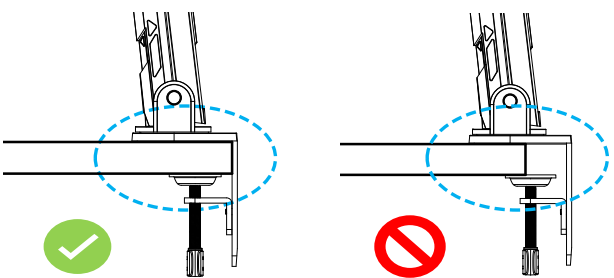

**6.** Certifique-se de que o espaço de instalação necessário sobre ou sob o desktop seja suficiente. Antes de instalar o desktop, certifique-se de que a resistência da mesa seja suficiente para suportar o peso do produto. A montagem de um produto em uma mesa feita de vidro ou outros materiais frágeis pode causar danos ao tampo da mesa, e a instalação de uma braçadeira pode causar a formação de marcas de braçadeira no tampo da mesa.

Sobre a mesa: 80 x 95 mm (L x P) Debaixo do desktop: 70 x 65 mm (L x P) Distância entre a mesa e a parede: ≥ 5mm

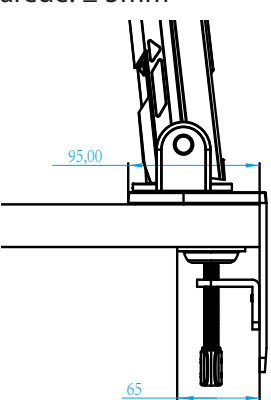

<span id="page-15-0"></span>Levante o monitor

Levante cuidadosamente o monitor, gire-o e coloque-o na vertical no seu suporte, sobre uma superfície regular plana. Remova a tira de espuma do monitor.

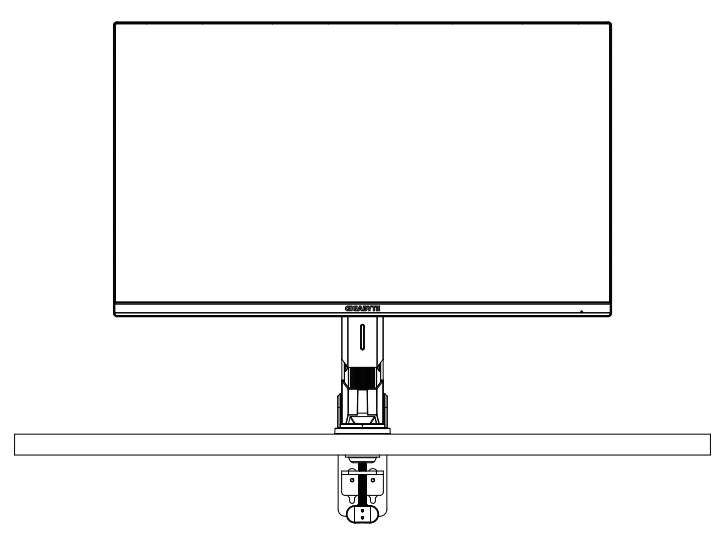

**Nota:** Considere guardar a caixa e a embalagem para uso futuro se for preciso transportar o monitor. A embalagem de espuma fixada é ideal para proteger o monitor durante o transporte.

## <span id="page-16-0"></span>Ajuste do Ângulo de Visualização

**Nota:** Segure a base do monitor de modo que a tela não caia quando fizer ajustes.

### **Ajuste do Ângulo de Inclinação**

Incline a tela para frente ou para trás para o ângulo de visualização desejado (-5˚ a 25˚).

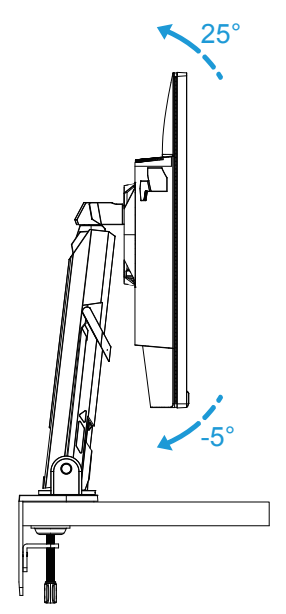

Incline o Suporte para frente ou para trás para o ângulo de visualização desejado (23,7˚ a 83,7˚).

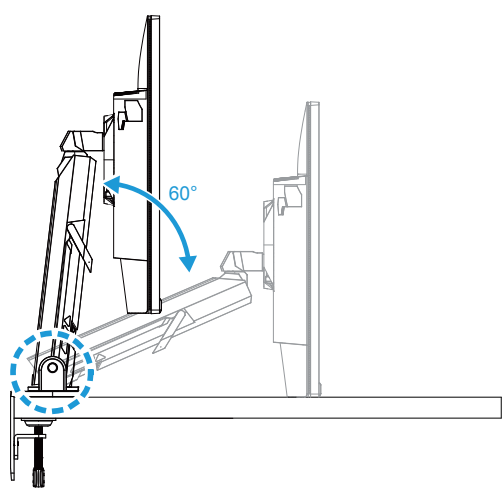

#### **Ajuste do Ângulo de Giro**

Gire a tela para a esquerda ou direita para o ângulo de visualização desejado (±100°).

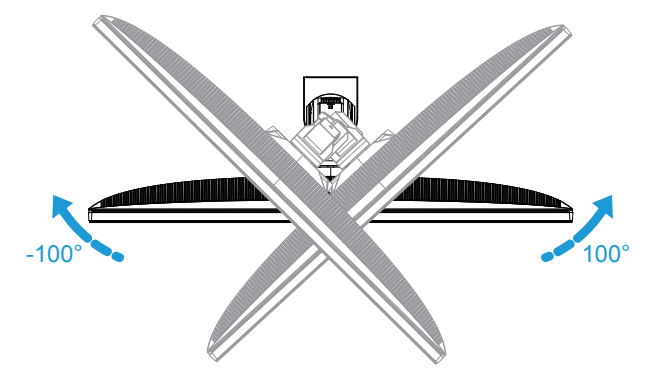

Gire o Suporte para a esquerda ou direita para o ângulo de visualização desejado  $(\pm 170^{\circ}).$ 

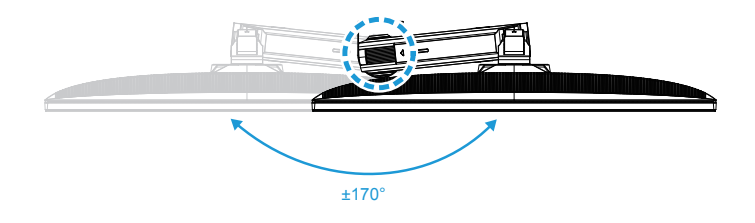

#### **Mudança da Orientação da Tela**

Levante a tela para a posição mais alta (50mm).

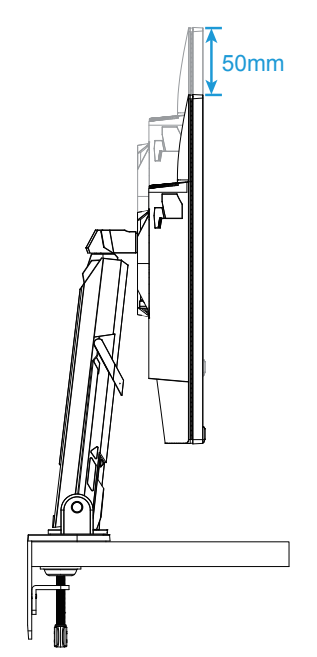

**Nota:** Antes de fazer o ajuste de altura, certifique-se que removeu a placa de segurança do suporte.

Gire o monitor (90˚ no sentido horário) na orientação retrato.

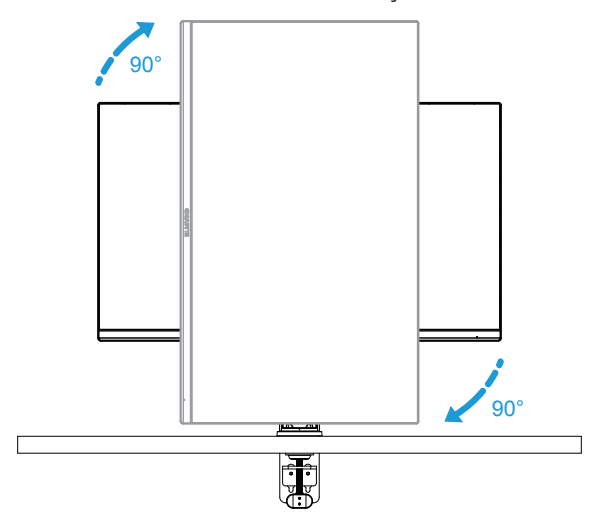

#### **CUIDADO!**

Ao ajustar o suporte, tome cuidado para não colocar as mãos/cabeça na junta ou na parte móvel da braçadeira.

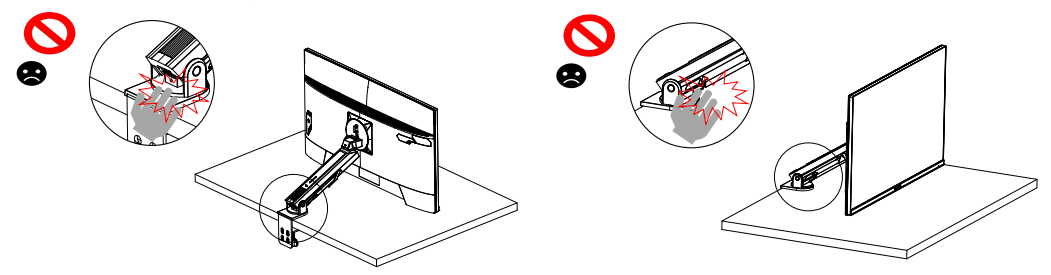

Ao ajustar a braçadeira, preste atenção aos objetos debaixo do Monitor.

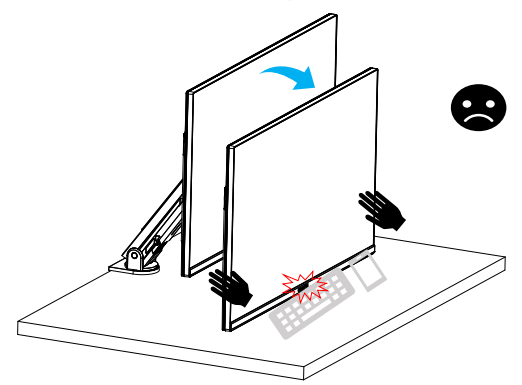

Ao ajustar o suporte, não afaste o Monitor do desktop para evitar problemas de segurança.

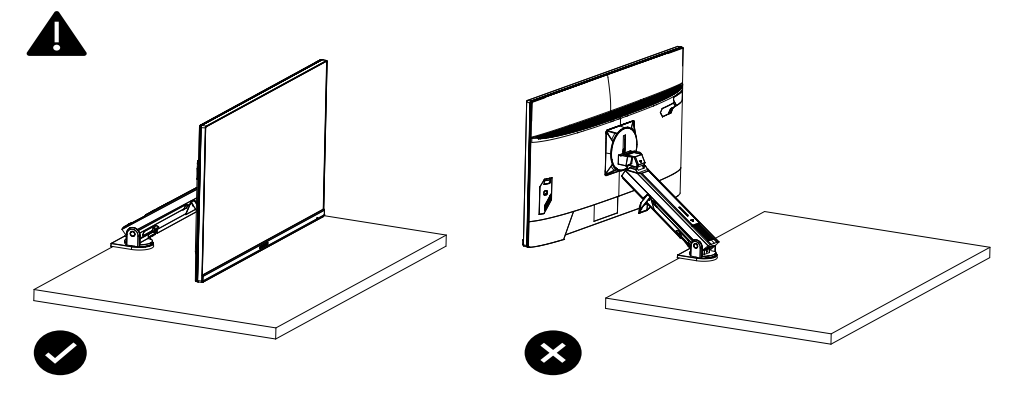

<span id="page-20-0"></span>Modo de rotação

Ao usar o modo de rotação, não gire diretamente rapidamente, mas alterne o modo da seguinte maneira.

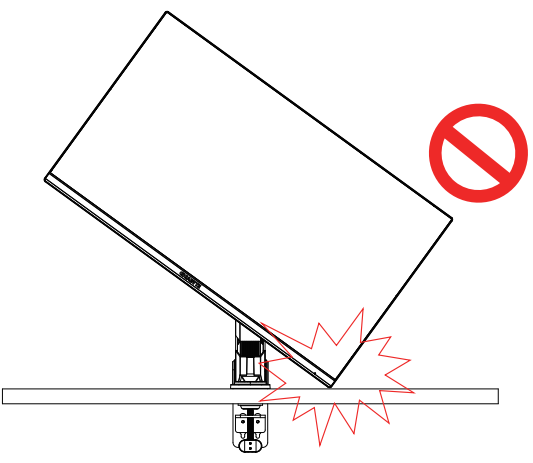

#### **Etapa de conversão do modo de rotação**

**1.** Erga o Monitor até o ponto mais alto.

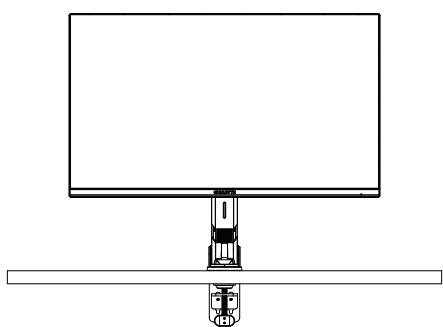

**2.** Ajuste o ângulo de inclinação do monitor para o ponto mais alto (conforme indicado).

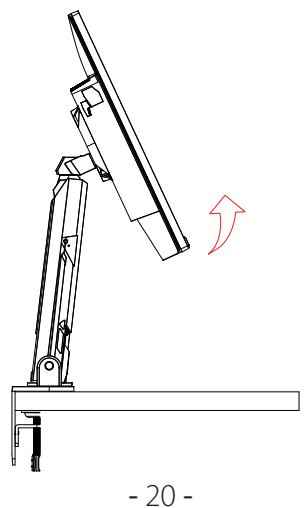

**3.** Gire o Monitor no sentido horário (conforme indicado na figura).

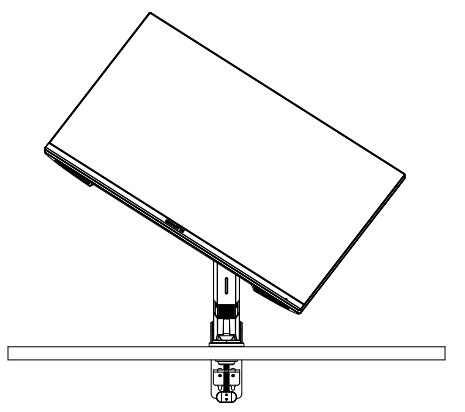

**4.** Após a rotação de 90 graus, complete o modo de rotação (conforme indicado).

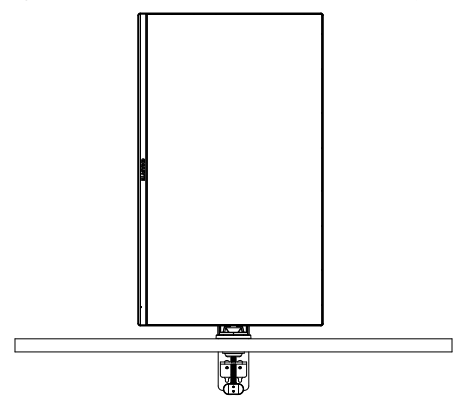

<span id="page-22-0"></span>Instruções para o anel cortador de linha

Depois de desparafusar o fio na direção da figura A, o fio é enfiado no anel de arame e fixado na direção da figura B.

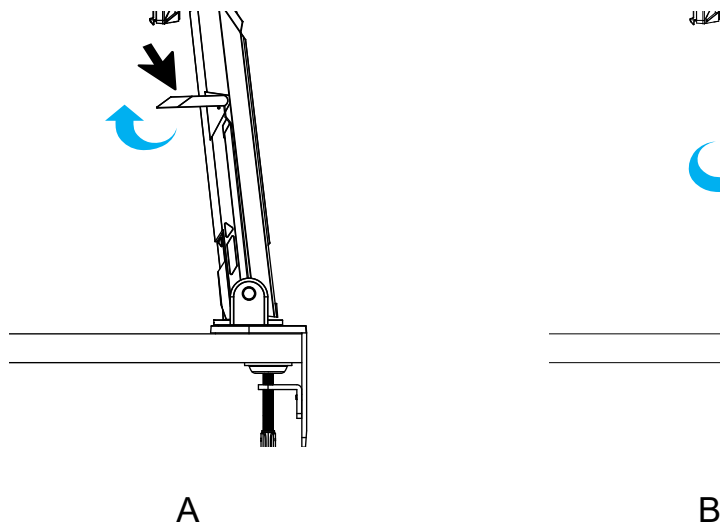

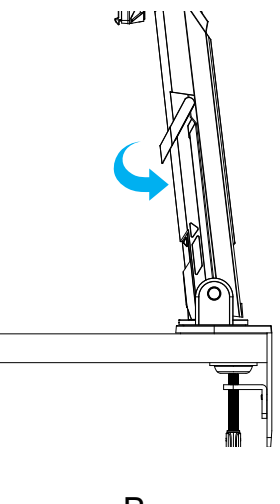

<span id="page-23-0"></span>Instalando uma braçadeira de montagem na parede (opcional)

Use apenas o kit de montagem na parede de 100 x 100 mm recomendado pelo fabricante.

**1.** Pressione os clipes de bloqueio para dentro para soltar o suporte do monitor.

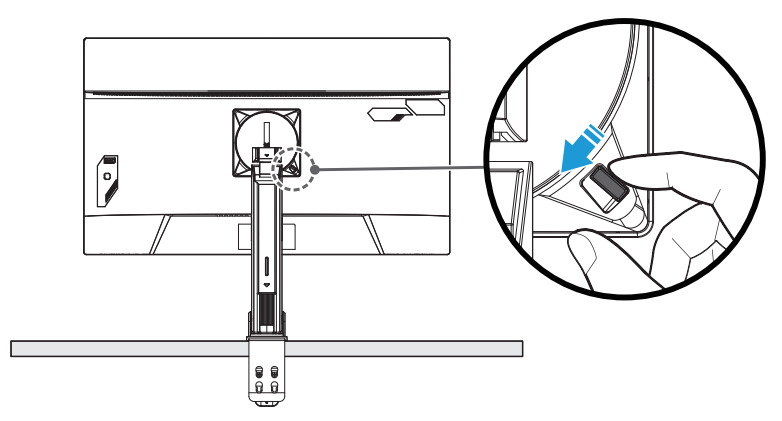

**2.** Remova o apoio.

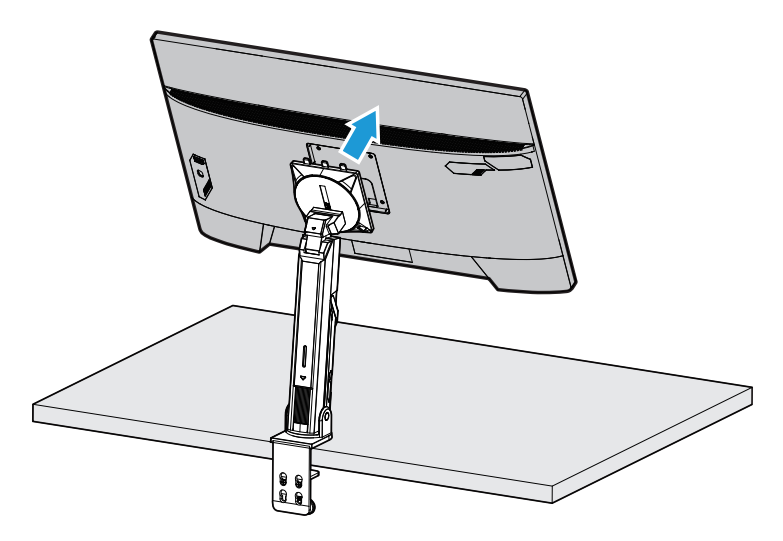

**3.** Fixe a braçadeira de montagem nos furos de montagem na parte posterior do monitor. Depois use os parafusos para fixar a braçadeira no lugar.

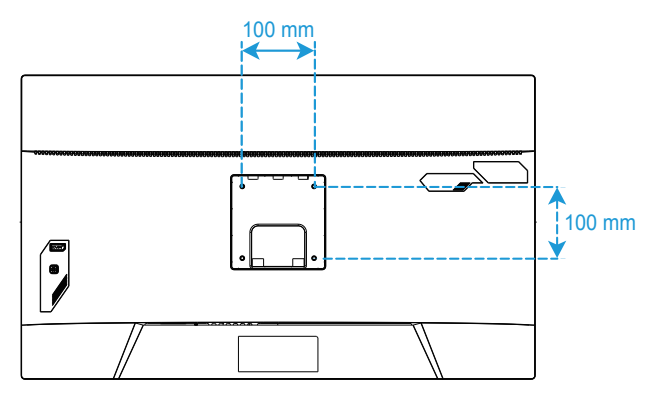

**Nota:** Para montar o monitor na parede, consulte o guia de instalação que está incluído no kit da braçadeira de montagem na parede. Parafuso de montagem VESA M4 x 8mm no mínimo.

## <span id="page-25-0"></span>Realização de Conexões

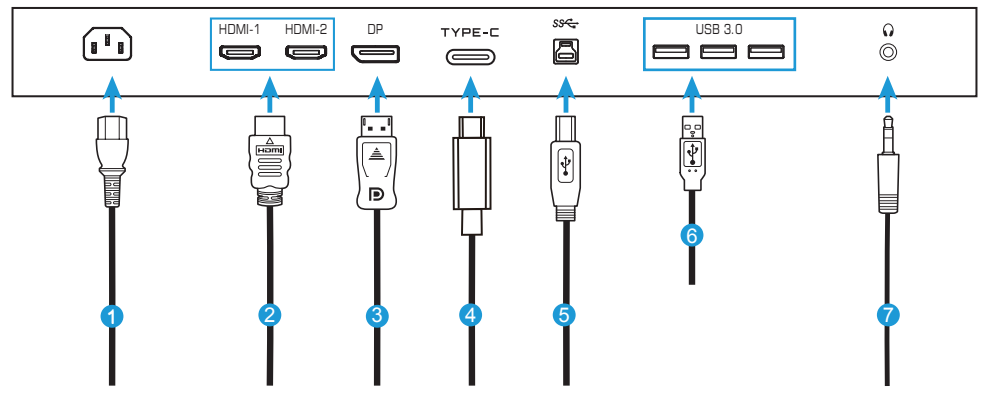

- Cabo de energia
- Cabo HDMI
- Cabo DisplayPort
- Cabo Tipo C
- Cabo USB (Macho-A para Macho-B)
- Cabo USB
- Cabo fone de ouvido

# <span id="page-26-0"></span>**USO DO DISPOSITIVO**

Ligar/Desligar a Energia

Certifique-se de que o interruptor de energia próximo ao adaptador de entrada de energia CA esteja posicionado em **ON (LIGADO)**.

## **Energia Ligada**

- **1.** Conecte uma extremidade do cabo de energia ao adaptador de ENTRADA CA na parte posterior do monitor.
- **2.** Conecte a outra extremidade do cabo de energia à tomada de energia.
- **3.** Pressione o botão **Controle** para ligar o monitor. O LED de energia acenderá na cor branca, indicando que o monitor está pronto para uso.

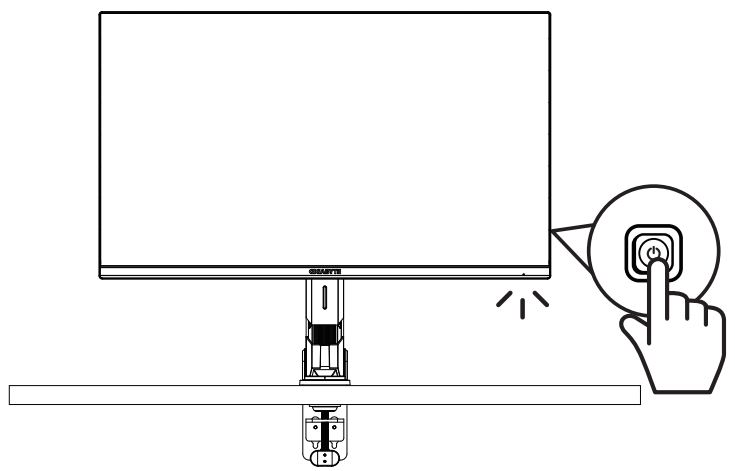

### **Energia desligada**

Pressione o botão **Controle** por 2 segundos para desligar o monitor. **Nota:** Quando o menu **Principal** aparece na tela, você também pode desligar o monitor movendo o botão **Control** para baixo ( $\hat{\mathcal{P}}$ ). Consultar a página 31.

### <span id="page-27-0"></span>Recomendações para Conforto do Usuário

O monitor adota a tecnologia Flicker-Free, que elimina a cintilação visível do monitor e evita que os usuários sofram fadiga ocular.

A seguir se encontram algumas dicas para uma visualização confortável de seu monitor:

- As distâncias de visualização ideais para monitores varia de aproximadamente 510 mm a 760 mm (20" a 30").
- Uma orientação geral é posicionar o monitor de modo que a parte superior da tela fique na altura ou levemente abaixo da altura dos olhos quando você estiver confortavelmente sentado.
- Use uma iluminação adequada para o tipo de trabalho que estiver realizando.
- Faça intervalos regulares e frequentes (a cada 10 minutos pelo menos) a cada meia hora.
- Certifique-se de olhar periodicamente fora da tela de seu monitor e focar-se em uma objeto distante por no mínimo 20 segundos durante os intervalos.
- Exercícios com os olhos podem ajudar a reduzir a fadiga ocular. Repita estes exercícios frequentemente: (1) olhe para cima e para baixo (2) deslize seu olhar lentamente (3) mova seus olhos diagonalmente.

Seleção da Fonte de Entrada

- 1. Mova o botão **Controle** para a direita ( $\circledast$ ) para entrar no menu **Input (Entrada)**.
- 2. Mova o botão **Controle** para o centro  $(\hat{\bullet})$  para selecionar a fonte de entrada desejada. Depois pressione o botão **Controle** para confirmar.

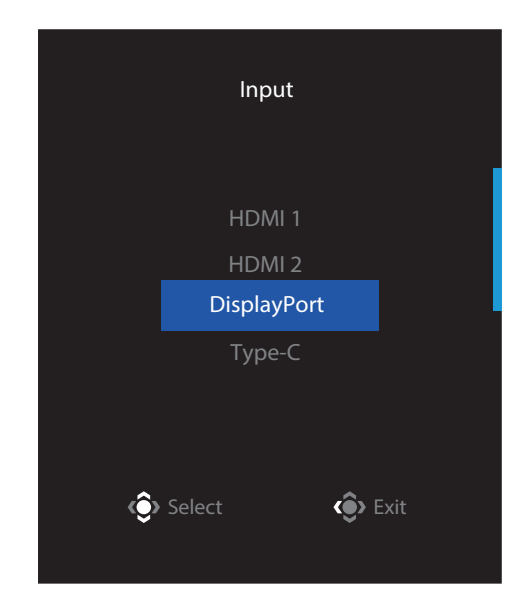

# <span id="page-29-0"></span>**OPERAÇÕES**

Menu Rápido

## **Tecla de Atalho**

De modo padrão, o botão **Controle** foi atribuído com uma função específica.

**Nota:** Para mudar a função de tecla de atalho predefinida, consulte a seção "Quick Switch (Troca Rápida)" na página 43.

Para acessar a função de tecla de atalho, faça o seguinte:

• Mova o botão **Controle** para cima ( $\circledast$ ) para entrar no menu **Black Equalizer (Equalizador de Preto)**.

Mova o botão **Controle** para cima/ para baixo (··) para ajustar a definição e pressione o botão **Controle** para confirmar.

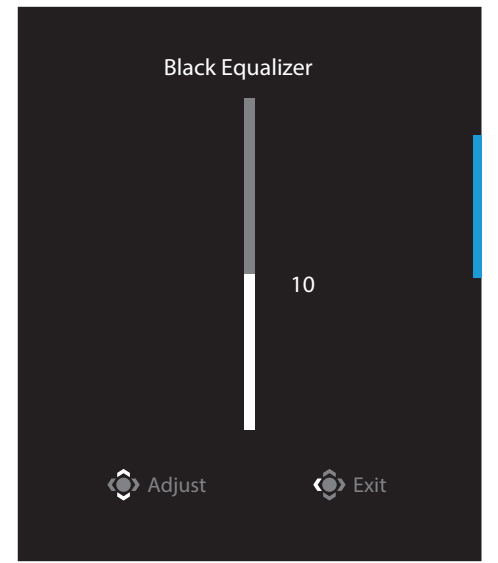

**• Mova o botão Controle** para baixo ( $\circledast$ ) para entrar no **Picture Mode (Modo Imagem)**.

Mova o botão **Controle** para o centro ( $\circledbullet$ ) para selecionar a opção desejada e pressione o botão **Controle** para confirmar.

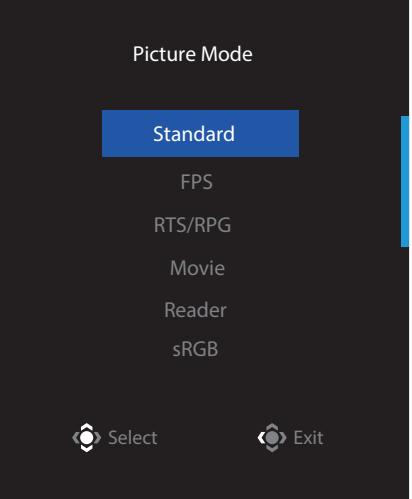

• Mova o botão **Controle** para a esquerda ( $\circledast$ ) para entrar no menu **Volume** . Mova o botão **Controle** para cima/para baixo  $(\hat{\bullet})$  para ajustar o nível de volume do fone de ouvido e pressione o botão **Controle** para confirmar.

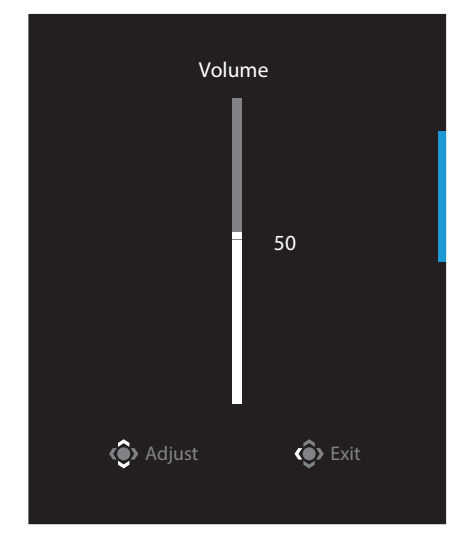

• Mova o botão **Controle** para a direita ( $\circledast$ ) para entrar no menu **Input (Entrada)**. Consulte a seção"Seleção da Fonte de Entrada".

**Nota:** Para fechar o menu, mova o botão **Controle** para a esquerda ( $\circled{\!\!\!{}^{\diamondsuit}}$ ).

## Guia da Tecla de Função

• Pressione o botão **Controle** para visualizar o menu Principal.

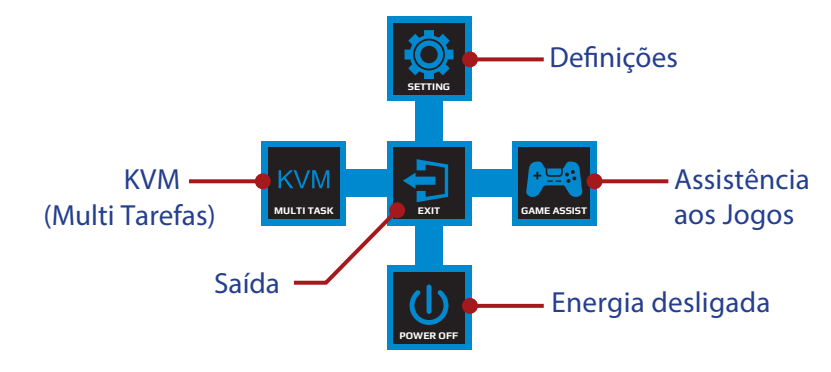

Depois use o botão **Controle** para selecionar a função desejada e configurar as relativas definições.

## **KVM**

Quando o menu **Principal** é exibido na tela, mova o botão **Controle** para a esquerda ( $\circledast$ ) para entrar no menu **KVM**.

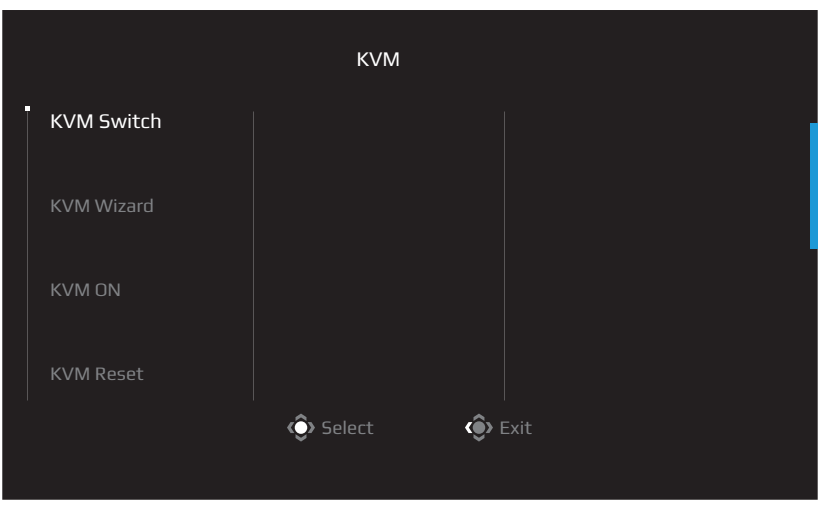

• **KVM Switch (Interruptor KVM):** Mude a fonte de entrada que foi atribuída ao USB-B ou conexão Tipo C nas definições do *KVM Wizard (Assistente KVM)*. Quando existem diversos sinais de entrada conectados ao dispositivo, uma caixa de mensagem aparecerá na tela assim que o sistema detecta o sinal de entrada Tipo C USB.

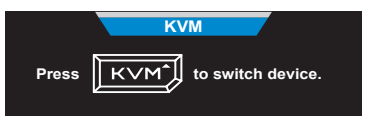

Para mudar a fonte de entrada Tipo C USB, simplesmente pressione o botão **KVM** ou o botão de Controle.

Todavia, quando não há sinal de entrada na fonte de entrada selecionada no momento, o sistema voltará à fonte de entrada conectada anterior.

**Nota:** Esta opção será desabilitado se a função do botão KVM estiver desabilitada (**KVM OFF (KVM DESLIGADO)**).

• **KVM Wizard (Assistente KVM):** Configure as relativas definições KVM. Defina a fonte de entrada a ser ligada com a primeira conexão Tipo B USB e depois seguindo com a conexão Tipo C USB.

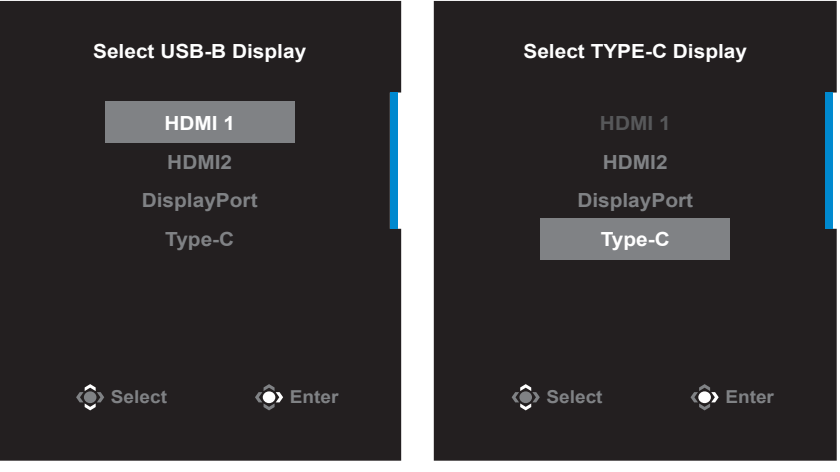

#### **Seleção de exibição USB-B Seleção de exibição TYPE-C**

**Nota:** Se você define o ajuste da Tela USB-B em Tipo C, a opção do menu da Tela TIPO C será automaticamente desabilitada. Você então verá o status do KVM na página do Assistente KVM, conforme abaixo.

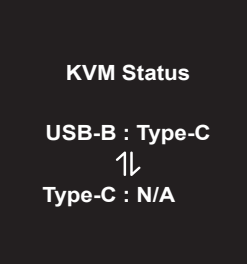

- **KVM ON/OFF (KVM LIGADO/DESLIGADO):** Habilita/Desabilita a função do botão KVM.
	- √ Selecione **ON (LIGADO)** para habilitar a função do botão **KVM**. Assim que o sistema detecta o sinal de entrada Tipo C USB, uma caixa de mensagem aparecerá na tela.

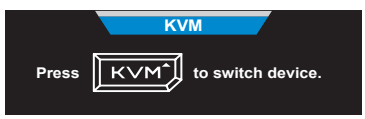

Pressione o botão **KVM** ou o botão de Controle para mudar a fonte de entrada Tipo C USB.

**Nota:** Quando a função do botão KVM é habilitada, **KVM ON (KVM LIGADO)** será visualizado no painel esquerdo.

√ Selecione **OFF (DESLIGADO)** para desabilitar a função do botão **KVM**. **Nota:** Quando a função do botão **KVM** é desabilitada, **KVM OFF (KVM DESLIGADO)** será visualizado no painel esquerdo.

- **KVM Reset (Reinicialização de KVM):** Restaura as definições padrão KVM.
	- √ A fonte de entrada HDMI 1 é ligada à conexão Tipo B USB.
	- √ A fonte de entrada Tipo C USB é ligada à conexão Tipo C USB.
	- √ A função **KVM ON/OFF (KVM LIGADO/DESLIGADO)** está definida em **ON (LIGADO)**.

#### **Game Assist (Assistência aos Jogos)**

• Quando o menu **Principal** é exibido na tela, mova o botão **Controle** para a direita ( ) para entrar no menu **Game Assist (Assistência aos Jogos)**.

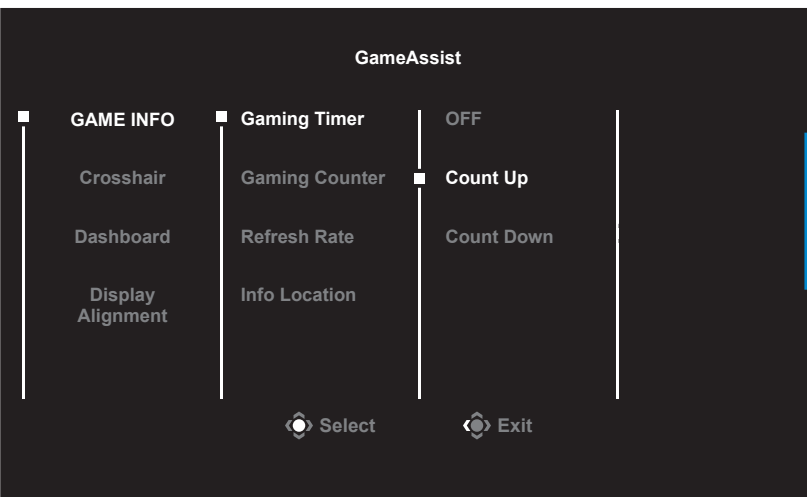

- **Game INFO (INFORMAÇÕES sobre Jogos)**: Configure as definições FPS (First Person Shooting) relativas ao jogo.
	- √ Selecione **Gaming Timer (Temporizador de Jogos)** para selecionar o modo de temporizador com contagem regressiva. Para desabilitar esta função, ajuste a definição em **OFF (DESLIGADO)**.
	- √ Selecione **Gaming Counter (Contador de Jogos)** ou **Refresh Rate (Taxa de Renovação)** para habilitar/desabilitar o contador de jogos ou a definição da taxa de renovação em tempo real.
	- √ Selecione **Info Location (Informações de Localização)** para especificar a localização das informações a serem mostradas na tela.

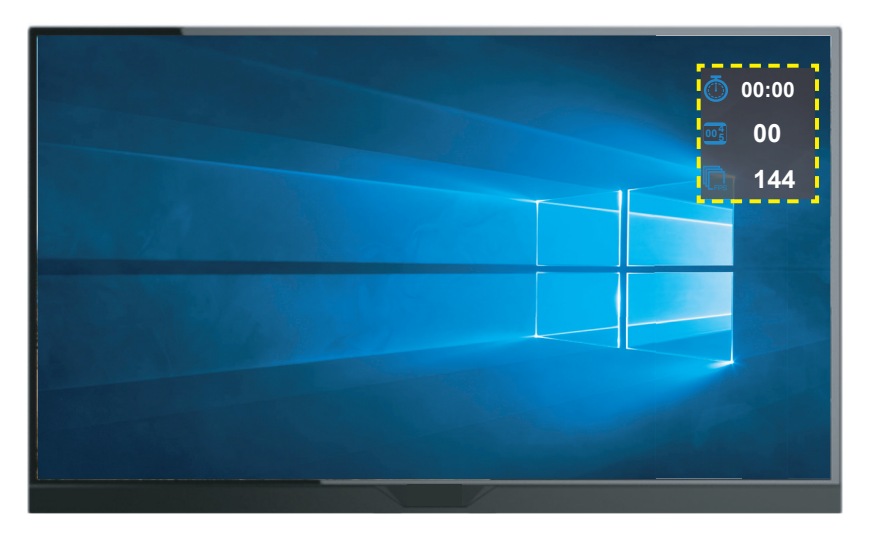

- **Crosshair (Retículos)**: Selecione o tipo de retículo desejado para acompanhar o ambiente de seus jogos. Isto torna o objetivo mais fácil.
- **Dashboard (Painel)**: Configura as definições da tela.

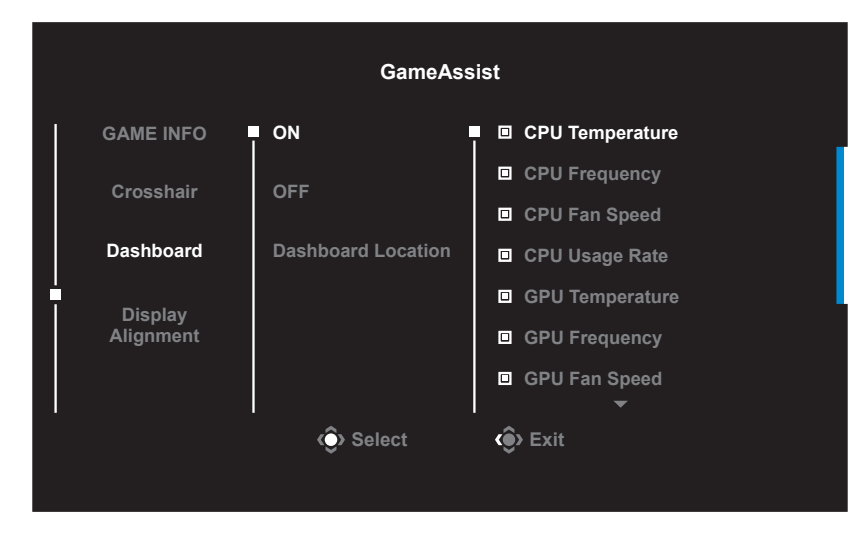

- √ **ON (LIGADO)**: Habilita a função. Depois selecione a(s) opção(ões) desejada(s) para ser(em) mostrada(s) na tela.
- √ **OFF (DESLIGADO)**: Desabilita a função.
- √ **Dashboard Location (Localização do Painel)**: Especifica a localização da informação do Painel a ser mostrada na tela. Depois que a configuração do Painel é completada, ela transferirá os dados do sistema para o SOC por meio da porta USB e exibirá o valor da(s) função(ões) selecionada(s) na tela.

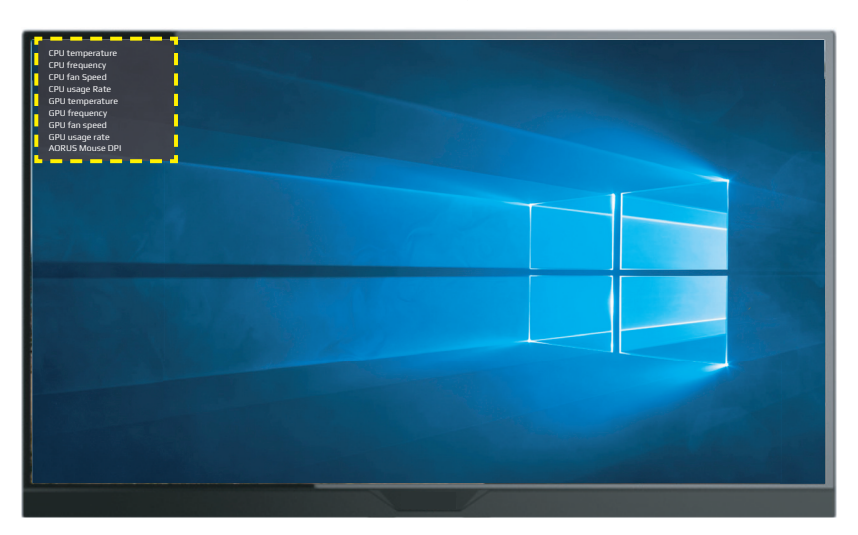

**Nota:** Certifique-se que o cabo USB está conectado adequadamente à porta a montante do USB do monitor do seu computador.

• **Display Alignment (Alinhamento da Visualização)**: Quando a função é habilitada, ela exibe as linhas de alinhamento nos quatro lados da tela, fornecendo uma ferramenta prática para alinhar múltiplos monitores perfeitamente.

<span id="page-36-0"></span>Configure as Definições do Dispositivo

Quando o menu **Principal** aparece na tela, mova o botão **Controle** para cima ( ) para entrar no menu **Settings (Definições)**.

**Nota:** Use o botão **Controle** para navegar pelo menu e realizar ajustes.

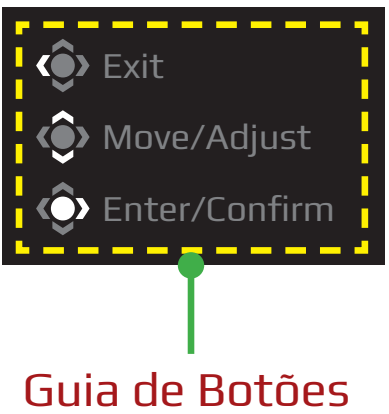

### **Gaming (Jogos)**

Configure as relativas definições de jogo.

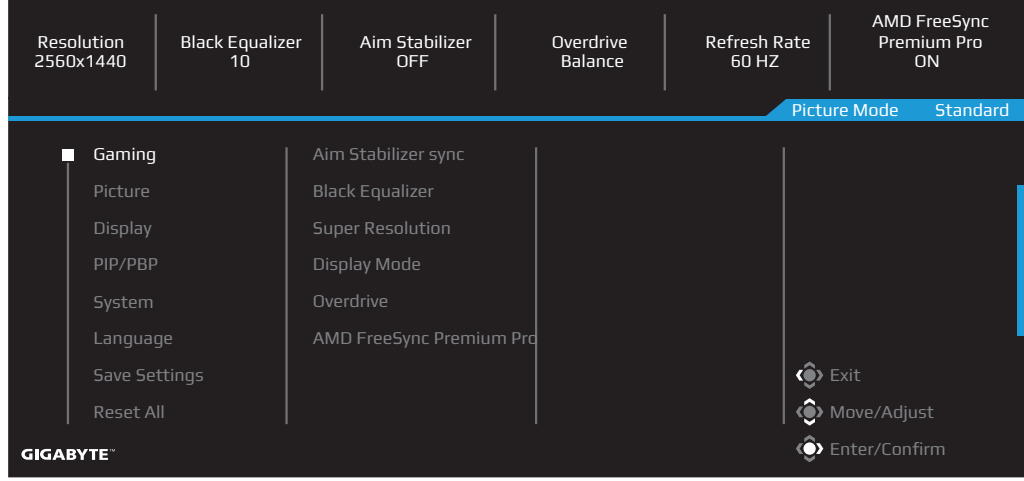

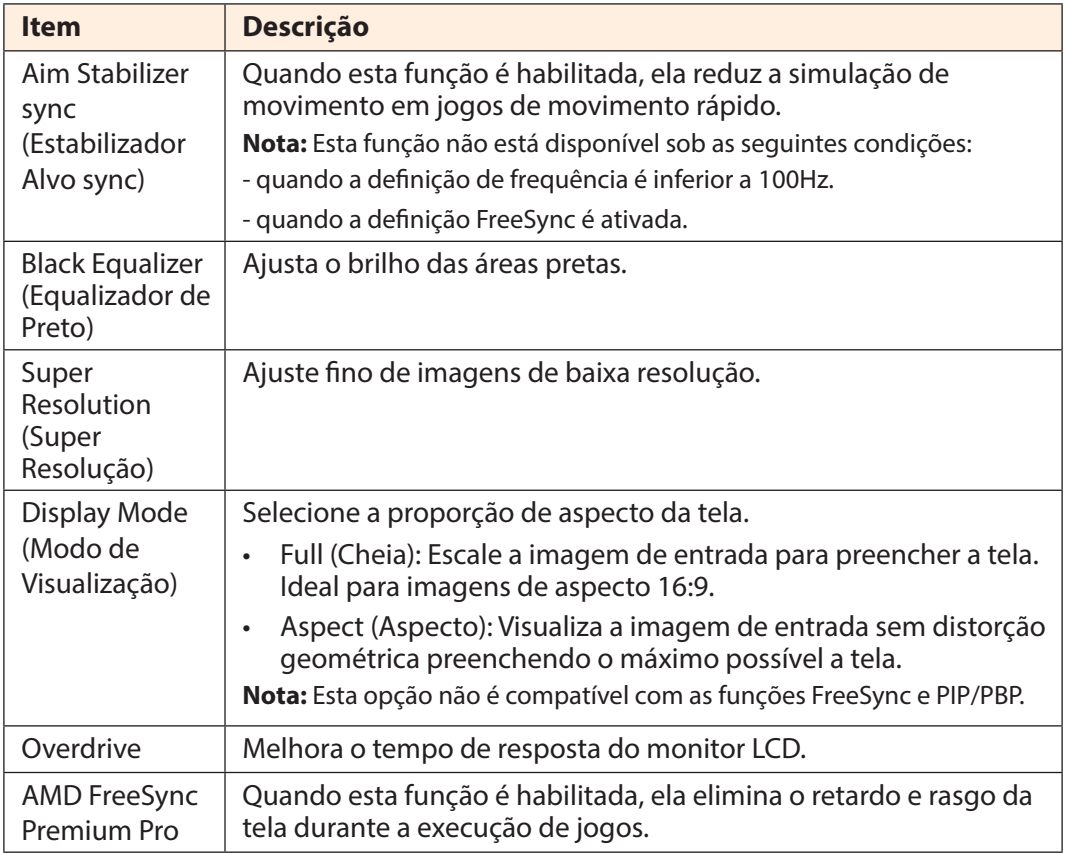

#### **Picture (Imagem)**

Configure as relativas definições da imagem.

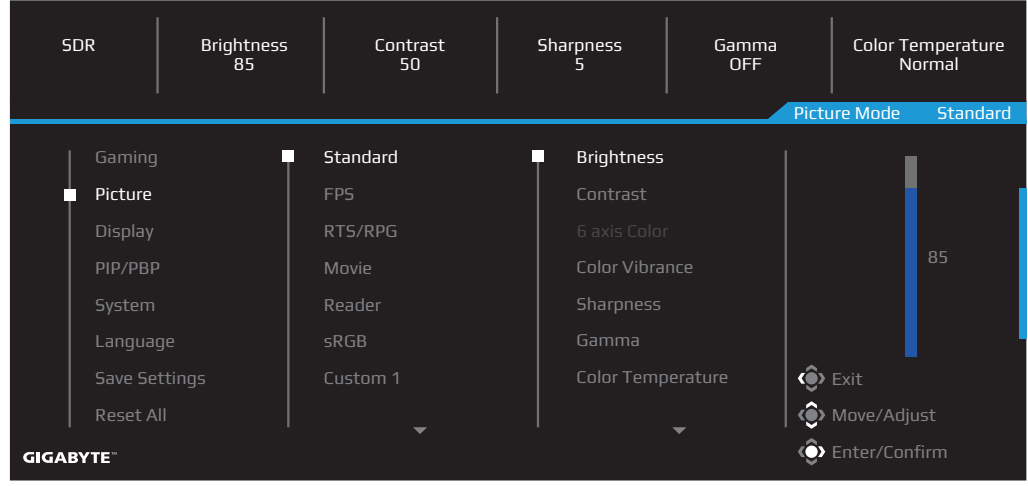

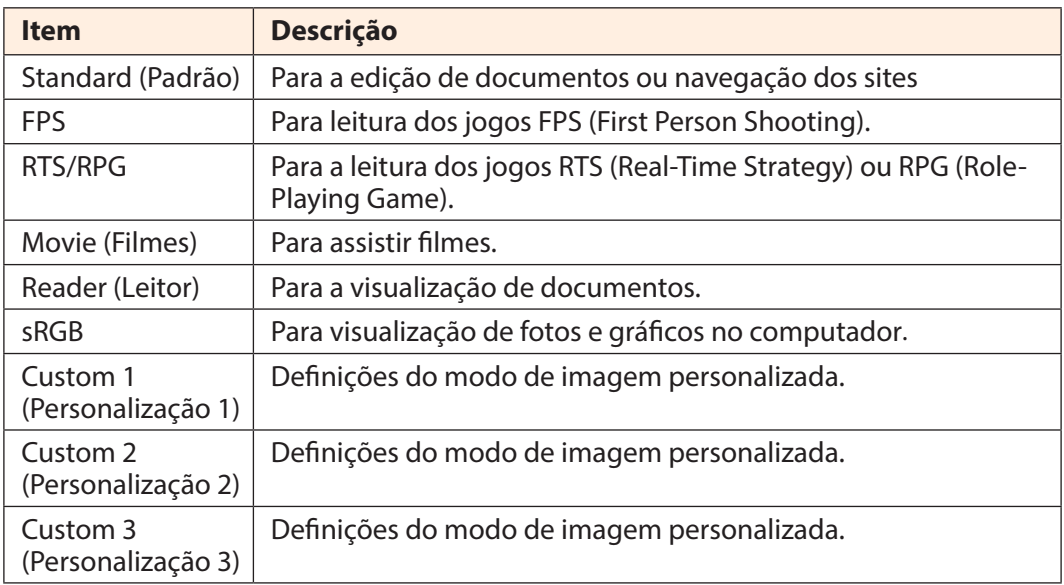

**Nota:** O Monitor usa o painel de luz azul baixa e em conformidade com a Solução de Hardware de Luz Azul Baixa da TÜV Rheinland no modo de definição de reinicialização/padrão de fábrica (Brilho: 70, Contraste: 50, CCT: 6500, Modo predefinição: Modo padrão).

![](_page_39_Picture_123.jpeg)

![](_page_39_Picture_124.jpeg)

**Nota:** A função HDR Enhance (Melhoria de HDR) aparecerá depois que o HDR for ligado. E a lista do Modo de Imagem será substituída até que o HDR seja desligado.

## **Display (Visualização)**

SDR | Brightness | Contrast | Sharpness | Gamma | Color Temperature<br>| 85 | 50 | 50 | STP | OFF | Normal Picture Mode Standard ō Input Picture RGB PC Range HDMI 2 DisplayPort Display PIP/PBP Language **< ®** Exit **O** Move/Adjust  $\hat{\mathbf{Q}}$  Enter/Confirm **GIGABYTE** 

Configure as relativas definições da tela de visualização.

![](_page_40_Picture_122.jpeg)

#### **PIP/PBP**

Configura as definições relativas a multi-imagens.

![](_page_41_Picture_171.jpeg)

![](_page_41_Picture_172.jpeg)

## **System (Sistema)**

Configura as relativas definições do sistema.

![](_page_42_Picture_186.jpeg)

![](_page_42_Picture_187.jpeg)

![](_page_43_Picture_168.jpeg)

#### **Language (Idioma)**

![](_page_44_Picture_87.jpeg)

![](_page_44_Picture_88.jpeg)

## **Save Settings (Salvar as Definições)**

Salvar todos os dados.

![](_page_45_Picture_120.jpeg)

![](_page_45_Picture_121.jpeg)

#### **Reset All (Reinicializar Tudo)**

SDR Brightness Contrast Sharpness Gamma Color Temperature 85 50 5 OFF Normal Picture Mode Standard Picture Display PIP/PBP Language **⊙** Exit Reset All **O**> Move/Adjust O  $\hat{\mathbf{Q}}$  Enter/Confirm **GIGABYTE** 

Restaure o monitor nas suas definições padrão de fábrica.

# <span id="page-47-0"></span>**APÊNDICES**

## Especificações

![](_page_47_Picture_176.jpeg)

**Nota:** Especificações sujeitas a mudanças sem prévio aviso.

Para Notebooks e outros dispositivos que exijam mais de 18 W de potência, é recomendado carregar seu dispositivo em outra fonte de alimentação.

## <span id="page-48-0"></span>Lista de Temporização Suportada

![](_page_48_Picture_122.jpeg)

## <span id="page-49-0"></span>Resolução de Problemas

![](_page_49_Picture_153.jpeg)

**Nota:** Se o problema persistir, contate nosso serviço de atendimento ao ciente para obter posterior assistência.

#### <span id="page-50-0"></span>Cuidados Básicos

Quando a tela fica suja, faça o seguinte para limpar a tela:

- Limpe a tela com seu pano macio, sem fiapos para remover qualquer poeira residual.
- Vaporize ou aplique o fluido de limpeza sobre uma pano macio. Depois limpe a tela suavemente com o pano úmido.

#### **Nota:**

- Certifique-se que o pano esteja úmido, mas não molhado.
- Quando limpar, evite aplicar pressão excessiva na tela.
- Limpadores ácidos ou abrasivos podem danificar a tela.

Informações de Serviço GIGABYTE

Mais informações do serviço, visite o site oficial GIGABYTE:

https://www.gigabyte.com/

# <span id="page-51-0"></span>**SAFETY INFORMATION**

Regulatory Notices

United States of America, Federal Communications Commission Statement

**Supplier's Declaration of Conformity 47 CFR § 2.1077 Compliance Information**

Product Name: **LCD monitor**  Trade Name: **GIGABYTE** Model Number: **M32U AE**

Responsible Party – U.S. Contact Information: **G.B.T. Inc**. Address: 17358 Railroad street, City Of Industry, CA91748 Tel.: 1-626-854-9338 Internet contact information: https://www.gigabyte.com

#### **FCC Compliance Statement**:

This device complies with Part 15 of the FCC Rules, Subpart B, Unintentional Radiators. Operation is subject to the following two conditions: (1) This device may not cause harmful interference, and (2) this device must accept any interference received, including interference that may cause undesired operation.

This equipment has been tested and found to comply with the limits for a Class B digital device, pursuant to Part 15 of the FCC Rules. These limits are designed to provide reasonable protection against harmful interference in a residential installation. This equipment generates, uses and can radiate radio frequency energy and, if not installed and used in accordance with manufacturer's instructions, may cause harmful interference to radio communications. However, there is no guarantee that interference will not occur in a particular installation. If this equipment does cause harmful interference to radio or television reception, which can be determined by turning the equipment off and on, the user is encouraged to try to correct the interference by one or more of the following measures:

- Reorient or relocate the receiving antenna.
- Increase the separation between the equipment and receiver.
- Connect the equipment to an outlet on a circuit different from that to which the receiver is connected.
- Consult the dealer or an experienced radio/TV technician for help

### **Canadian Department of Communications Statement**

This digital apparatus does not exceed the Class B limits for radio noise emissions from digital apparatus set out in the Radio Interference Regulations of the Canadian Department of Communications. This class B digital apparatus complies with Canadian ICES-003.

#### **Avis de conformité à la réglementation d'Industrie Canada**

Cet appareil numérique de la classe B est conforme à la norme NMB-003 du Canada.

#### **European Union (EU) CE Declaration of Conformity**

This device complies with the following directives: Electromagnetic Compatibility Directive 2014/30/EU, Low-voltage Directive 2014/35/EU, ErP Directive 2009/125/EC, RoHS directive (recast) 2011/65/EU & the 2015/863 Statement.

This product has been tested and found to comply with all essential requirements of the Directives.

#### **European Union (EU) RoHS (recast) Directive 2011/65/EU & the European Commission Delegated Directive (EU) 2015/863 Statement**

GIGABYTE products have not intended to add and safe from hazardous substances (Cd, Pb, Hg, Cr+6, PBDE, PBB, DEHP, BBP, DBP and DIBP). The parts and components have been carefully selected to meet RoHS requirement. Moreover, we at GIGABYTE are continuing our efforts to develop products that do not use internationally banned toxic chemicals.

#### **European Union (EU) Community Waste Electrical & Electronic Equipment (WEEE) Directive Statement**

GIGABYTE will fulfill the national laws as interpreted from the 2012/19/EU WEEE (Waste Electrical and Electronic Equipment) (recast) directive. The WEEE Directive specifies the treatment, collection, recycling and disposal of electric and electronic devices and their components. Under the Directive, used equipment must be marked, collected separately, and disposed of properly.

#### **WEEE Symbol Statement**

![](_page_52_Picture_12.jpeg)

The symbol shown below is on the product or on its packaging, which indicates that this product must not be disposed of with other waste. Instead, the device should be taken to the waste collection centers for activation of the treatment, collection, recycling and disposal procedure..

For more information about where you can drop off your waste equipment for recycling, please contact your local government office, your household waste disposal service or where you purchased the product for details of environmentally safe recycling.

#### **End of Life Directives-Recycling**

![](_page_53_Picture_1.jpeg)

The symbol shown below is on the product or on its packaging, which indicates that this product must not be disposed of with other waste. Instead, the device should be taken to the waste collection centers for activation of the treatment, collection, recycling and disposal procedure.

#### **Déclaration de Conformité aux Directives de l'Union européenne (UE)**

Cet appareil portant la marque CE est conforme aux directives de l'UE suivantes: directive Compatibilité Electromagnétique 2014/30/UE, directive Basse Tension 2014/35/UE, directive 2009/125/CE en matière d'écoconception, la directive RoHS II 2011/65/UE & la déclaration 2015/863.

La conformité à ces directives est évaluée sur la base des normes européennes harmonisées applicables.

#### **European Union (EU) CE-Konformitätserklärung**

Dieses Produkte mit CE-Kennzeichnung erfüllen folgenden EU-Richtlinien: EMV-Richtlinie 2014/30/EU, Niederspannungsrichtlinie 2014/30/EU, Ökodesign-Richtlinie 2009/125/EC, RoHS-Richtlinie 2011/65/EU erfüllt und die 2015/863 Erklärung.

Die Konformität mit diesen Richtlinien wird unter Verwendung der entsprechenden Standards zurEuropäischen Normierung beurteilt.

#### **CE declaração de conformidade**

Este produto com a marcação CE estão em conformidade com das seguintes Diretivas UE: Diretiva Baixa Tensão 2014/35/EU; Diretiva CEM 2014/30/EU; Diretiva Conceção Ecológica 2009/125/CE; Diretiva RSP 2011/65/UE e a declaração 2015/863.

A conformidade com estas diretivas é verificada utilizando as normas europeias harmonizadas.

#### **CE Declaración de conformidad**

Este producto que llevan la marca CE cumplen con las siguientes Directivas de la Unión Europea: Directiva EMC 2014/30/EU, Directiva de bajo voltaje 2014/35/EU, Directiva de Ecodiseño 2009/125/EC, Directiva RoHS 2011/65/EU y la Declaración 2015/863.

El cumplimiento de estas directivas se evalúa mediante las normas europeas armonizadas.

#### **Deklaracja zgodności UE Unii Europejskiej**

Urządzenie jest zgodne z następującymi dyrektywami: Dyrektywa kompatybilności elektromagnetycznej 2014/30/UE, Dyrektywa niskonapięciowej 2014/35/UE, Dyrektywa ErP 2009/125/WE, Dyrektywa RoHS 2011/65/UE i dyrektywa2015/863.

Niniejsze urządzenie zostało poddane testom i stwierdzono jego zgodność z wymaganiami dyrektywy.

### **ES Prohlášení o shodě**

Toto zařízení splňuje požadavky Směrnice o Elektromagnetické kompatibilitě 2014/30/EU, Směrnice o Nízkém napětí 2014/35/EU, Směrnice ErP 2009/125/ES, Směrnice RoHS 2011/65/EU a 2015/863.

Tento produkt byl testován a bylo shledáno, že splňuje všechny základní požadavky směrnic.

### **EK megfelelőségi nyilatkozata**

A termék megfelelnek az alábbi irányelvek és szabványok követelményeinek, azok a kiállításidőpontjában érvényes, aktuális változatában: EMC irányelv 2014/30/ EU, Kisfeszültségű villamos berendezésekre vonatkozó irányelv2014/35/EU, Környezetbarát tervezésről szóló irányelv 2009/125/EK, RoHS irányelv 2011/65/EU és 2015/863.

### **Δήλωση συμμόρφωσης ΕΕ**

Είναι σε συμμόρφωση με τις διατάξεις των παρακάτω Οδηγιών της Ευρωπαϊκής Κοινότητας: Οδηγία 2014/30/ΕΕ σχετικά με την ηλεκτρομαγνητική συμβατότητα, Οοδηγία χαμηλή τάση 2014/35/EU, Οδηγία 2009/125/ΕΚ σχετικά με τον οικολογικό σχεδιασμό, Οδηγία RoHS 2011/65/ΕΕ και 2015/863.

Η συμμόρφωση με αυτές τις οδηγίες αξιολογείται χρησιμοποιώντας τα ισχύοντα εναρμονισμένα ευρωπαϊκά πρότυπα.

#### **Japan Class 01 Equipment Statement 安全にご使用いただくために**

接地接続は必ず電源プラグを電源につなぐ前に行って下さい。 また、接地接続を外す場合は、必ず電源プラグを電源から切り離してから行って下さい。

#### **Japan VCCI Class B Statement クラス B VCCI 基準について**

この装置は、クラス B 情報技術装置です。この装置は、家庭環境で使用することを目的として いますが、この装置がラジオやテレビジョン受信機に近接して使用されると、受信障害を引き 起こすことがあります。 取扱説明書に従って正しい取り扱いをして下さい。

VCCI-B

#### **China RoHS Compliance Statement**

#### 中国《废弃电器电子产品回收处理管理条例》提示性说明

为了更好地关爱及保护地球,当用户不再需要此产品或产品寿命终止时,请遵守 国家废弃电器电子产品回收处理相关法律法规,将其交给当地具有国家认可的回 收处理资质的厂商进行回收处理。

#### 环保使用期限

#### **Environment-friendly use period**

![](_page_55_Picture_5.jpeg)

此标识指期限(十年),电子电气产品中含有的有害物质在正常使 用的条件下不会发生外泄或突变,电子电气产品用户使用该电子电 气产品不会对环境造成严重污染或对其人身、财产造成严重损害的 期限。

#### 产品中有害物质名称及含量 :

![](_page_55_Picture_184.jpeg)

#### **限用物質含有情況標示聲明書 Declaration of the Presence Condition of the Restricted Substances Marking**

![](_page_56_Picture_274.jpeg)

備考 2.〝○〞係指該項限用物質之百分比含量未超出百分比含量基準值。

Note 2:  $\degree$   $\degree$  indicates that the percentage content of the restricted substance does not exceed the percentage of reference value of presence.

備考 3.〝-〞係指該項限用物質為排除項目。

Note 3: The  $\v -<sup>n</sup>$  indicates that the restricted substance corresponds to the exemption